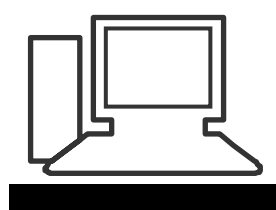

## www.computeria-olten.ch Monatstreff für Menschen ab 50

## **Merkblatt 93**

# **ebook reader, Tablet oder "echtes Buch"**

# **"echtes" Buch**

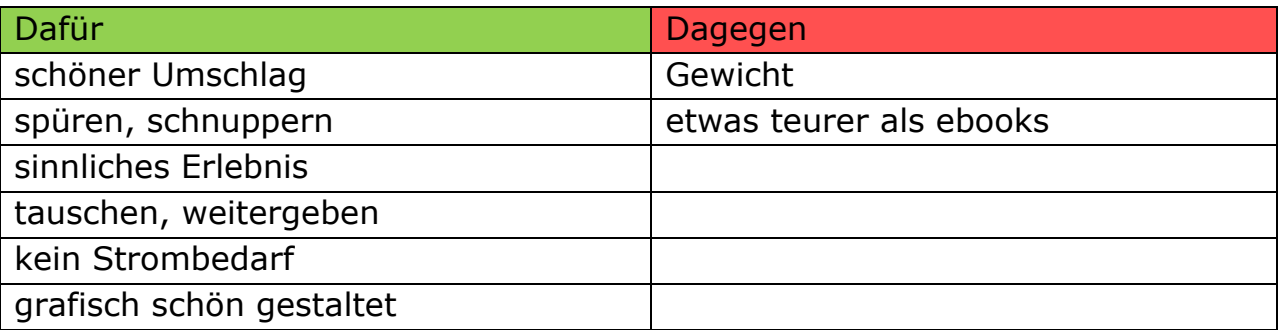

# **Tablet**

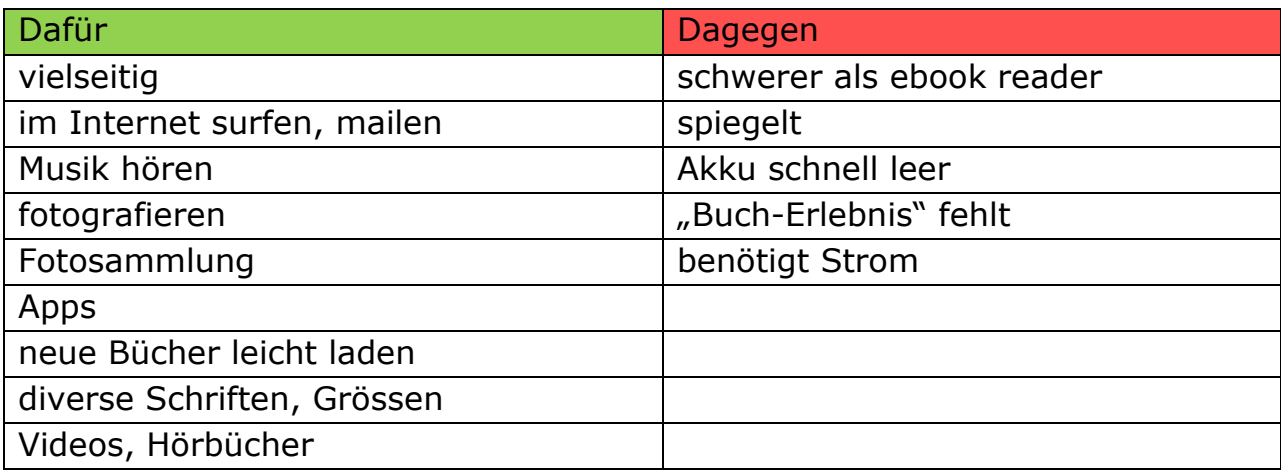

### **ebook reader**

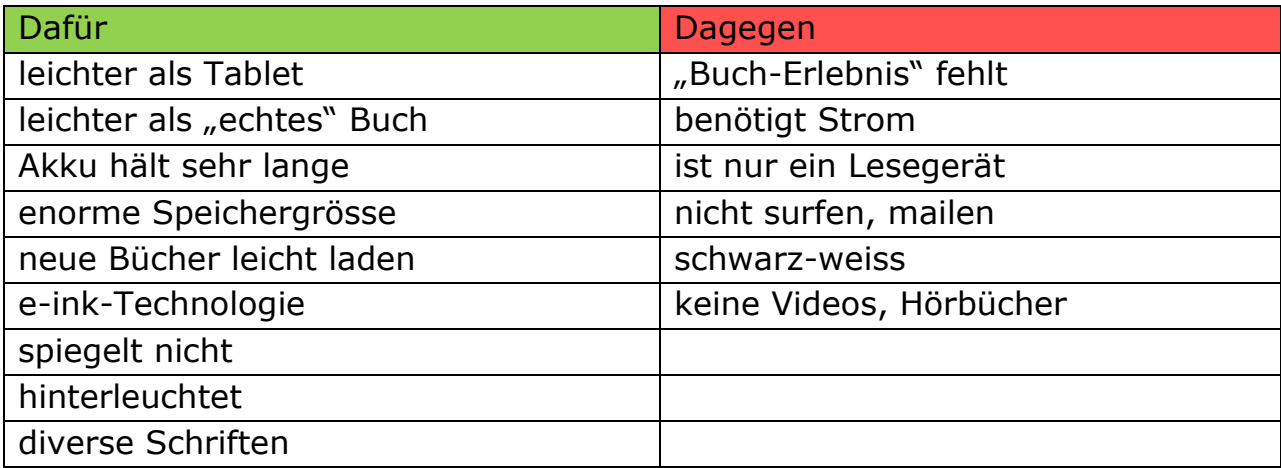

**Welches Gerät, welcher Anbieter ?**

Schauen wir uns einmal eine Sendung des ZDF an. (Nicht ganz aktuell.)

[http://youtu.be/7dmlL5VV\\_\\_I](http://youtu.be/7dmlL5VV__I)

# **Welcher Anbieter**

Darauf achten, dass man nicht an einen Anbieter gebunden ist, also **ein offenes System** wählen.

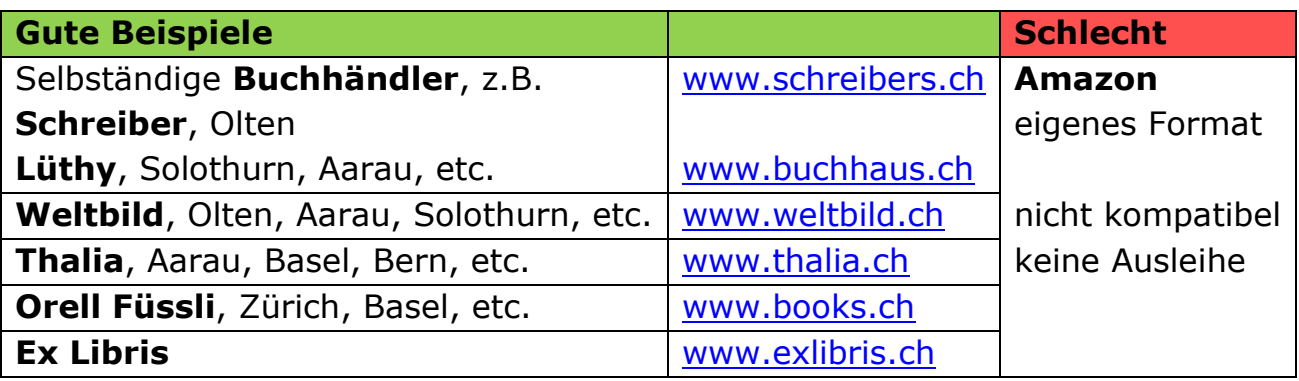

# **Welches Gerät** (Beispiele)

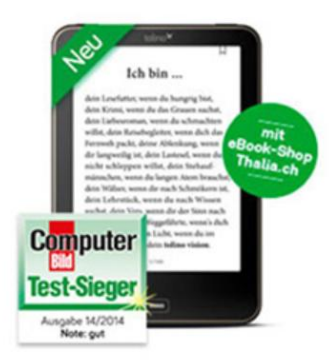

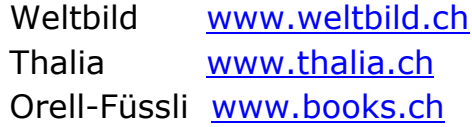

**Tolino vision**

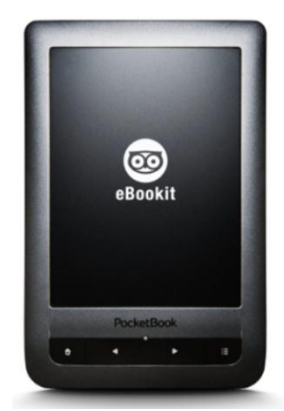

**Pocketbook touch lux**

Selbständige Buchhändler, z.B. **Schreiber**, Olten [www.schreibers.ch](http://www.schreibers.ch/)

**Lüthy**, Solothurn, Aarau, etc. [www.buchhaus.ch](http://www.buchhaus.ch/)

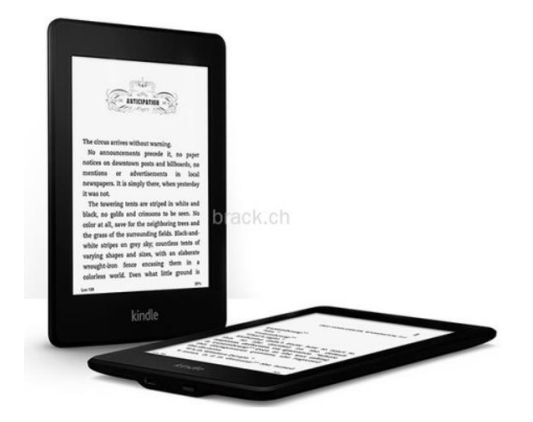

Amazon [www.amazon.ch](http://www.amazon.ch/)

**ebook herunterladen** Vorbereitungen

einmalig:

**Adobe-ID:** Die meisten ebooks sind mit einem Kopierschutz versehen. Adobe DRM (Digital Rights Management) [www.adobe.com/de/membership](http://www.adobe.com/de/membership)

**Adobe Digital Edition**: Eine kostenlose ebook-Verwaltung, auf dem PC. Der PC muss also erstmals mit einer Adobe-ID autorisiert werden. [www.adobe.com/de/products/digital-editions/download.html](http://www.adobe.com/de/products/digital-editions/download.html)

# **Konto bei einem Buchhändler**

z.B. Schreiber in Olten oder Weltbild oder Thalia usw. Evtl. Konto bei der **gemeinsamen Plattform der Buchhändler**: **eBookit**  [http://ebookit.ch](http://ebookit.ch/)

Evtl. **Weltbild-App** oder eine **andere Lese-App, z.B. Bluefire** für das **Tablet** oder das Smartphone, um die Bücher unterwegs aus der Cloud zu holen. (Im App Store oder Google Play Store)

# **Evtl. Konto bei einer Bibliothek** zum Ausleihen.

(Rund 2000 in A/D/CH, 200 allein in der CH.) Sehr unterschiedliche Jahres-Abos. Selber nachschauen unter:

[www.onleihe.net](http://www.onleihe.net/) oder direkt:<http://www.onleihe.net/ihre-onleihe-finden/schweiz.html>

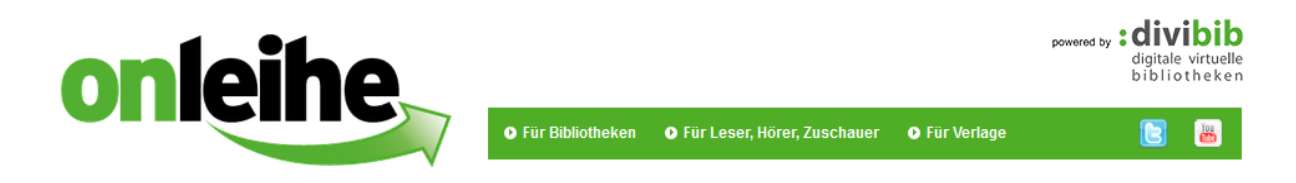

#### [http://www.bibnetz-onleihe.ch](http://www.bibnetz-onleihe.ch/)

**Stadtbibliothek Aarau GGG Stadtbibliothek Basel Winterthurer Bibliotheken Stadtbibliothek Zofingen** PBZ Pestalozzi-Bibliothek Zürich

**Bibnetz Schweiz** Onleihe

# [http://www.dibibe.ch](http://www.dibibe.ch/)

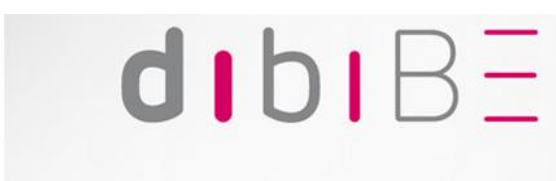

## digitale bibliothek BE

#### Verbundteilnehmer

- Kornhausbibliotheken Bern
- Stadtbibliothek Biel
- **Gemeindebibliothek Wohlen**  $\blacksquare$ Hinterkappelen
- Regionalbibliothek Interlaken
- **Könizer Bibliotheken**
- **Regionalbibliothek Langnau**
- Regionalbibliothek Langenthal
- **Gemeindebibliothek Lyss**
- Regionalbibliothek Spiez
- Stadtbibliothek Thun
- **Bibliothek Schwarzenburg**
- **Deutsche Bibliothek Freiburg**

#### [www.dibizentral.ch](http://www.dibizentral.ch/)

- · Bibliothek Ägerital
- Bibliothek Baar
- Gemeinde- und Schulbibliothek Buchrain
- · Bibliothek Cham
- · Öffentliche Bibliothek Einsiedeln
- · Regional bibliothek Hochdorf
- · Bibliothek Hünenberg
- · Bibliothek Kerns
- · Bibliotheksverband Luzern
- · ZHB Luzern
- · Bibliothek Menzingen
- · Kantonsschule Menzingen KSM
- · Kantonsbibliothek Nidwalden
- Kantonsbibliothek Obwalden
- Gemeinde- und Schulbibliothek Rotkreuz
- · Regional bibliothek Schüpfheim
- Kantonsbibliothek Schwyz
- · Bibliothek Steinhausen
- · Regional bibliothek Sursee
- · Kantonsbibliothek Uri
- Schul- und Gemeindebibliothek Walchwil
- · Gemeindebibliothek Wollerau
- · Bibliothek Zug
- · Didaktisches Zentrum Zug
- . Info-Z Kantonsschule Zug

# **DiBiZentral**

# **ebook herunterladen**

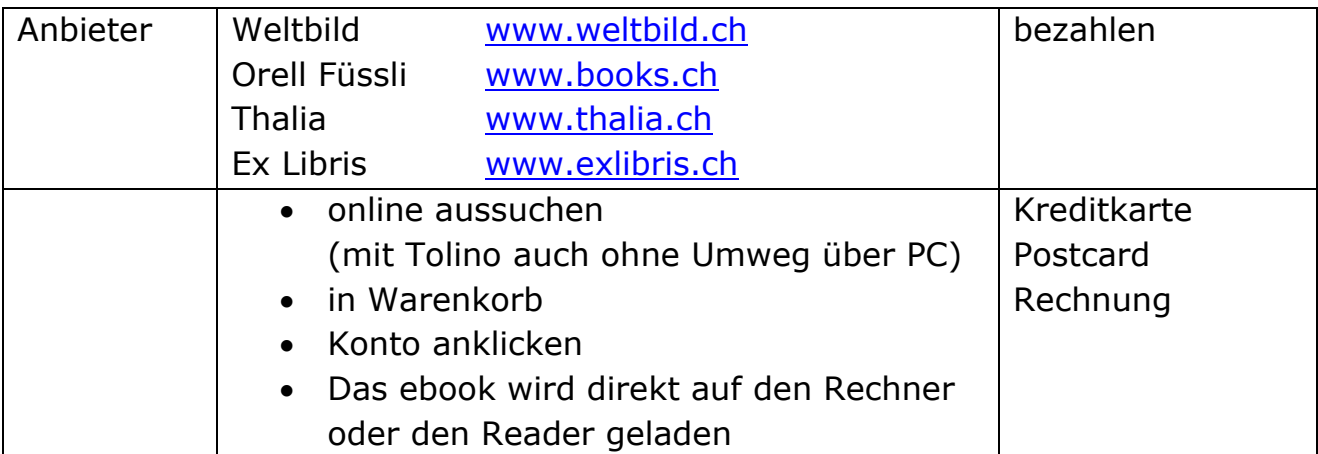

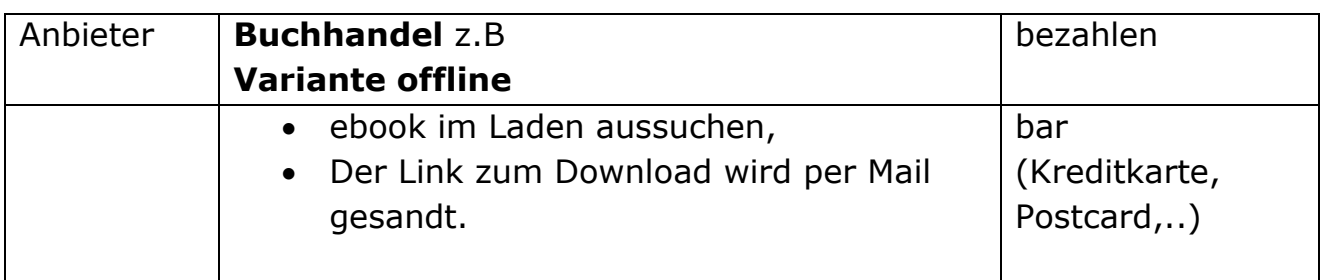

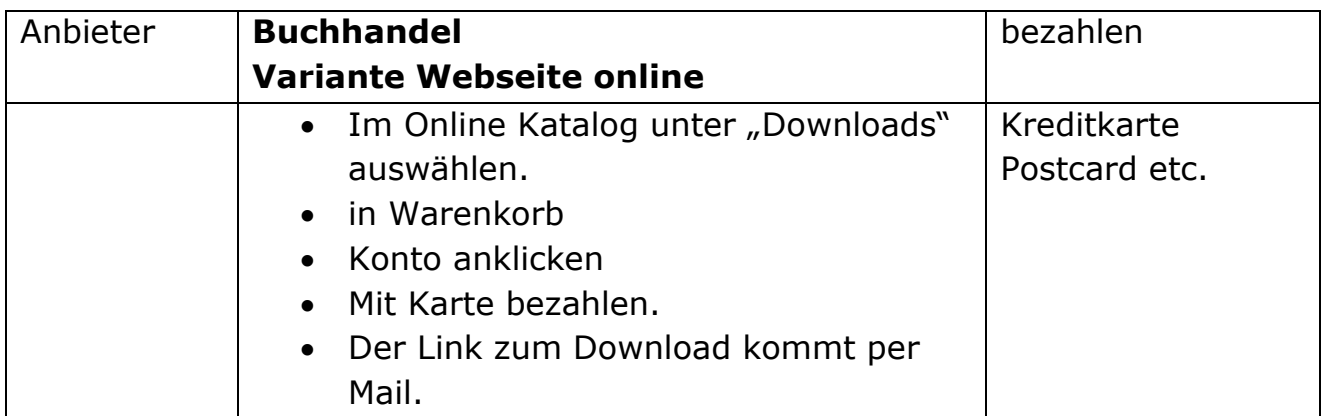

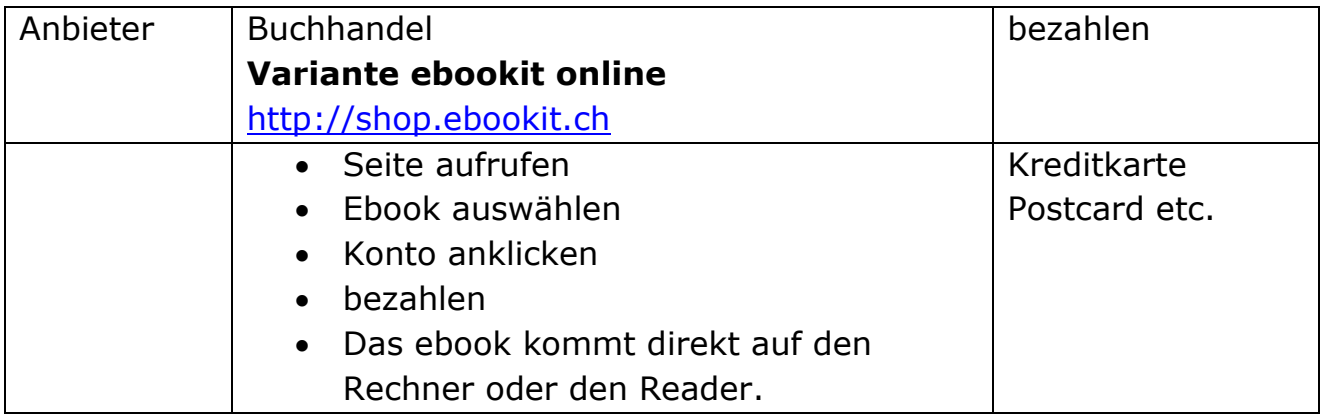

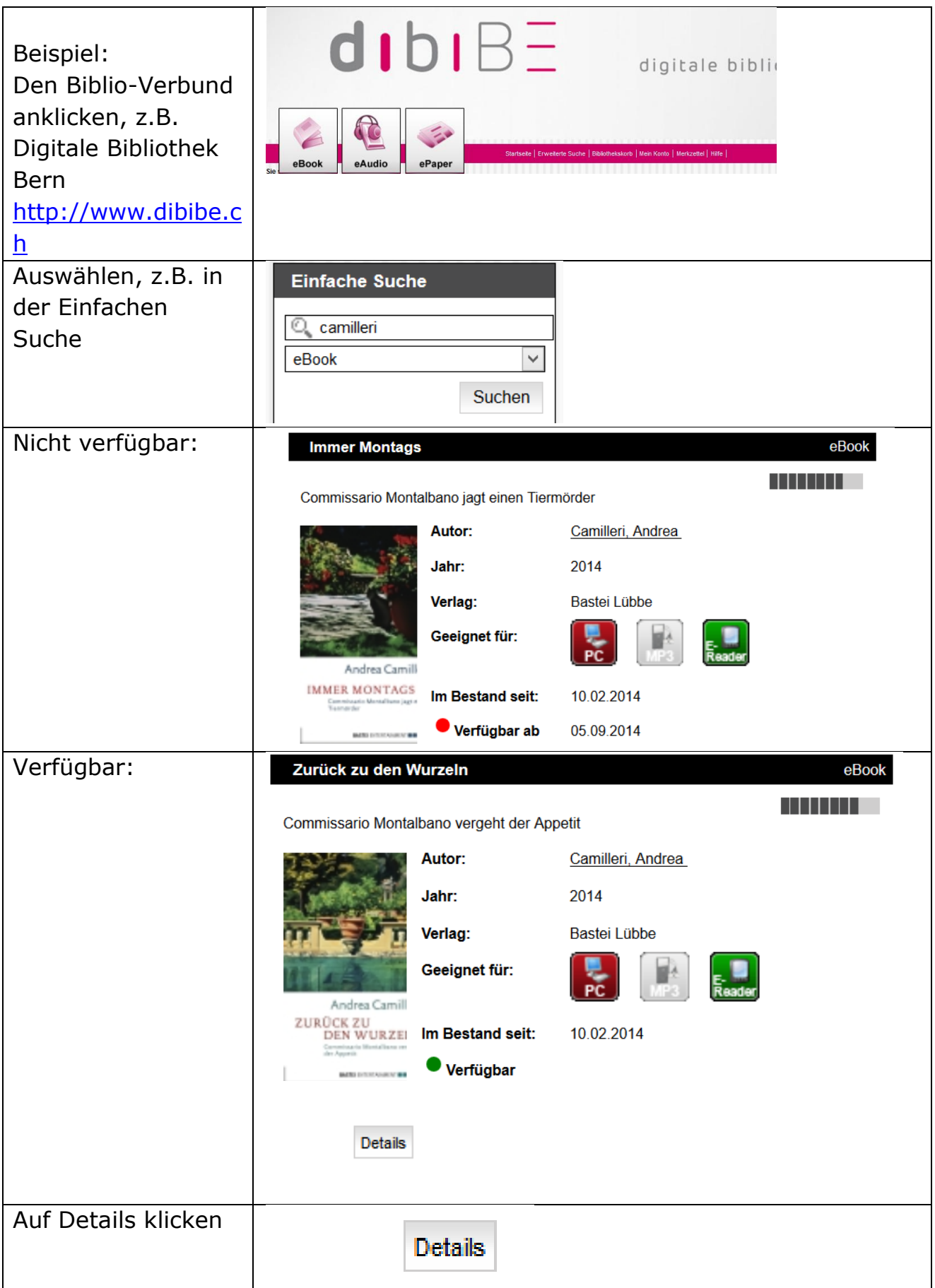

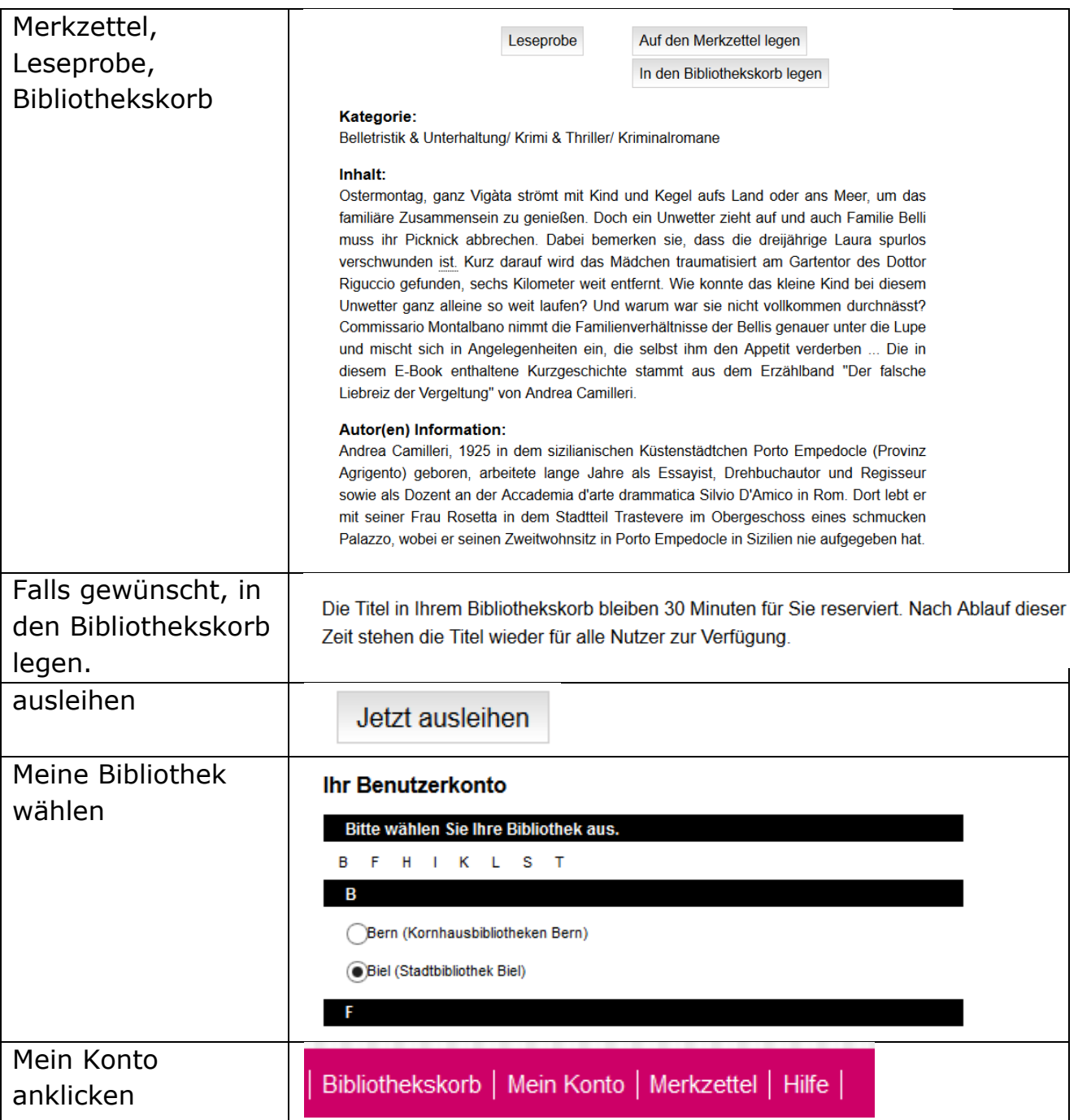

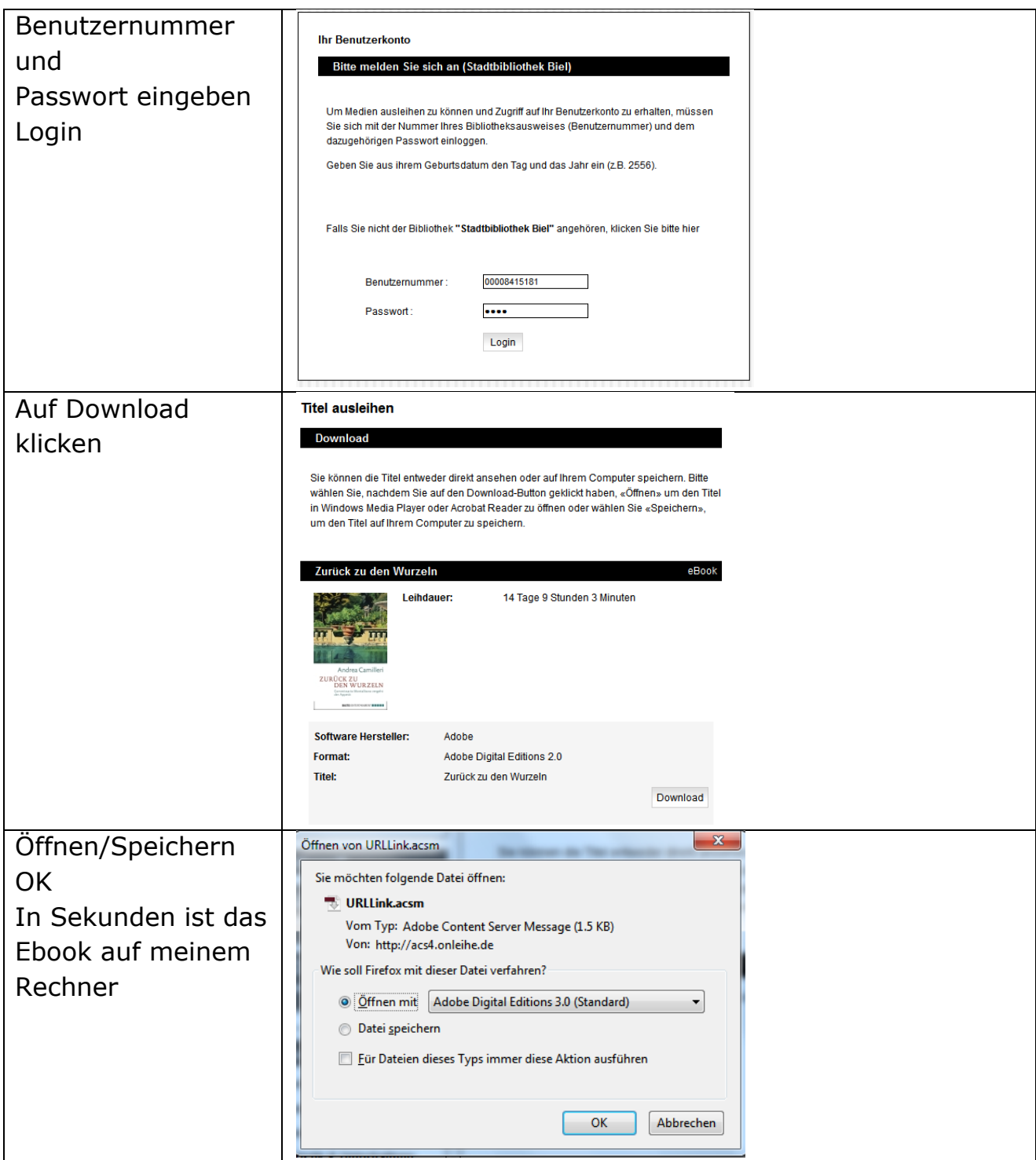

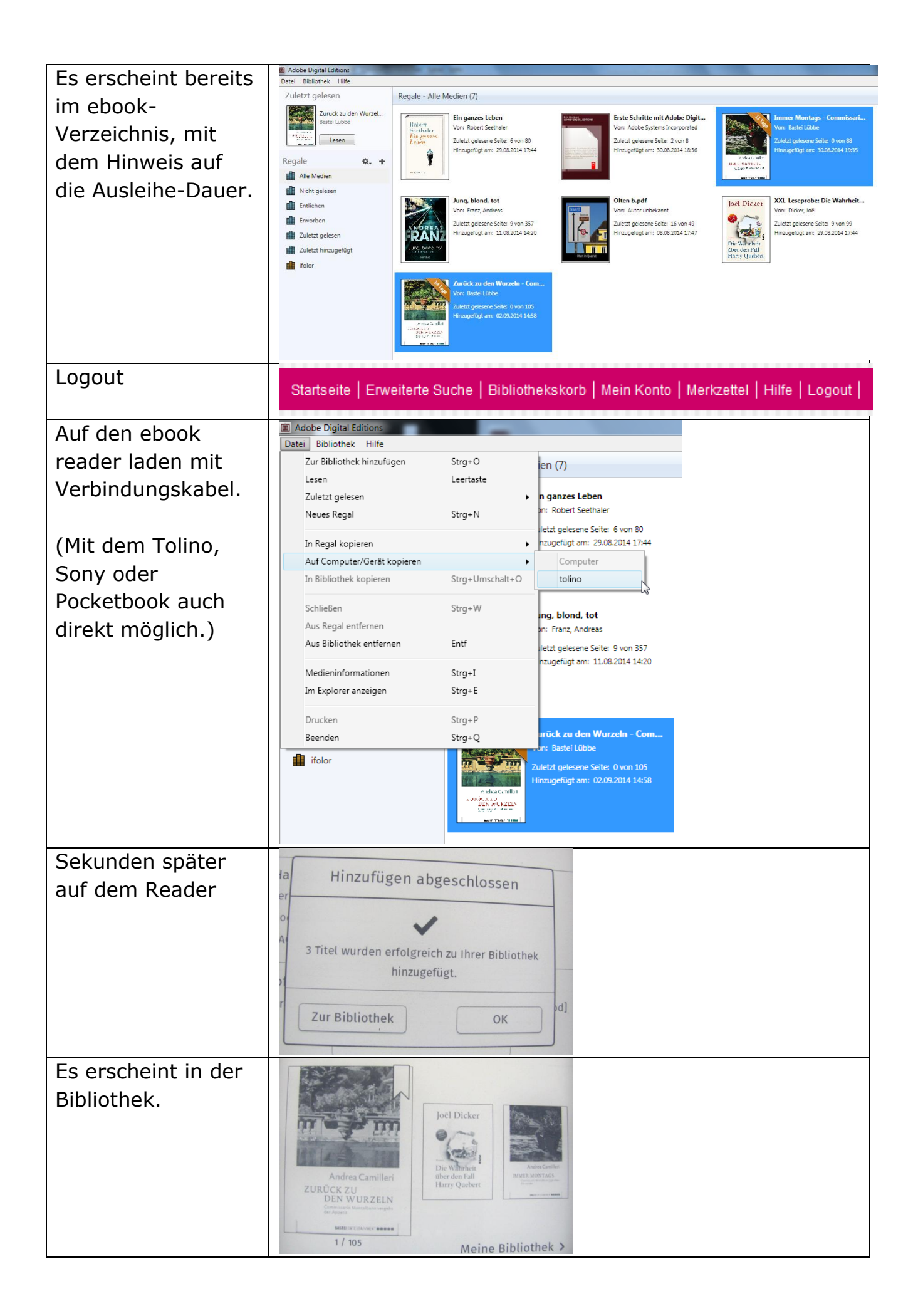

### **Sicher speichern**

# **Wer bei z.B. bei Weltbild kauft, erhältlich gratis Zugang zur Cloud der Deutschen Telekom.**

Die gekauften ebooks werden dort automatisch gespeichert und sind mit meinem Konto abrufbar und auf verschiedenen Geräten lesbar. (Handy, Tablet) Dazu muss die gratis Weltbild-App heruntergeladen werden.

Es können auch ebooks hochgeladen werden, die von andern Anbietern stammen. Für sie besteht aber ein Limit von 500 MB. Wenn ich die Bücher offline lesen will, kann ich sie auf mein Gerät herunterladen.

Ich kann die Bücher auch auf **meine "persönliche Cloud"**, z.B. Google Drive laden.

Wenn ich das (DRM geschützte) ebook offline lesen will, lade ich es auf meinen PC, mein Tablet oder Handy und kann es dort mit meiner Lese-App. lesen, z.B. mit **bluefire**. (Vorher mit Adobe ID autorisieren)

Erhältlich im App Store, Google Play Store oder unter <http://www.bluefirereader.com/index.html> .

Wer auf "Nummer sicher" gehen will, speichert seine gekauften ebooks auf seinem PC/Tablet (und wie immer auch auf einer externen Festplatte... $\circledcirc$ )

Videos, zum Beispiel "Tolino Vision". Überblick: <http://youtu.be/hsCaF6vk0dI> Erste Schritte:<http://youtu.be/8gsI7liI9iE> Neuerungen: [http://youtu.be/G\\_ACkcJ5fIk](http://youtu.be/G_ACkcJ5fIk)

Und nun viel Vergnügen beim Lesen, mit einem ebook-reader, dem Tablet oder einem "echten Buch".

Wichtig ist nur, dass überhaupt noch gelesen wird…

[www.computeria-olten.ch](http://www.computeria-olten.ch/) fa. 4.9.14

Danke, Ernst Fluri, für Ergänzungen.